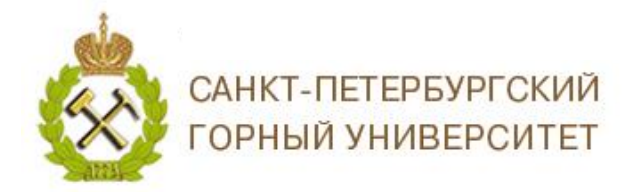

# **ИНСТРУКЦИЯ ПО РЕГИСТРАЦИИ В RESEARCHGATE**

*ResearchGate* – бесплатная социальная сеть и средство сотрудничества учёных всех научных дисциплин. Она предоставляет такие сетевые приложения, как семантический поиск (поиск по аннотации), совместное использование файлов, обмен базой публикаций, форумы, методологические дискуссии и так далее. Участники могут создавать свой персональный блог внутри сети.

# **СОДЕРЖАНИЕ**

<span id="page-0-0"></span>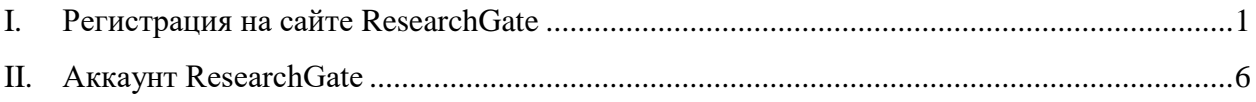

## **I. Регистрация на сайте ResearchGate**

- 1. Зайдите на сайт *ResearchGate* [https://www.researchgate.net;](https://www.researchgate.net/)
- 2. Нажмите на кнопку *Join for free / Присоединиться бесплатно*;

#### ResearchGate

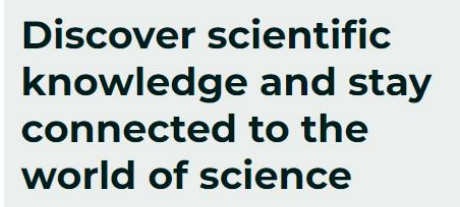

**Join for free** 

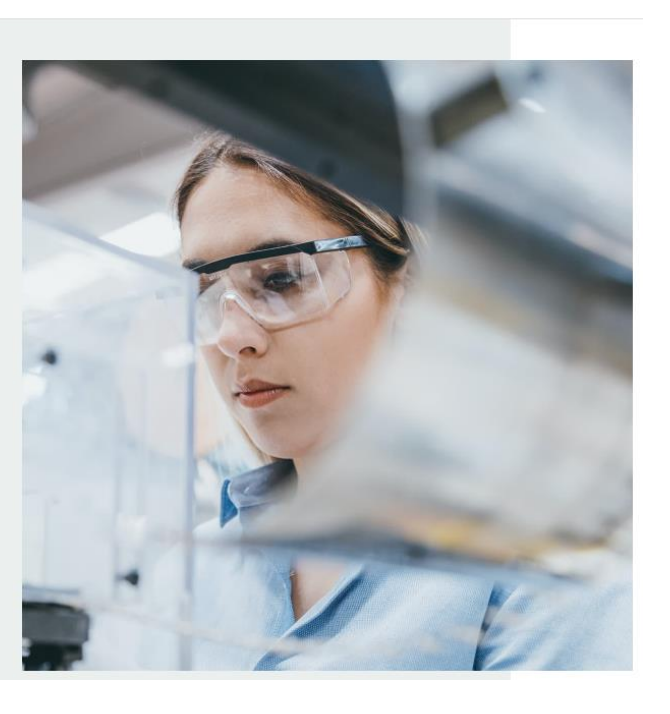

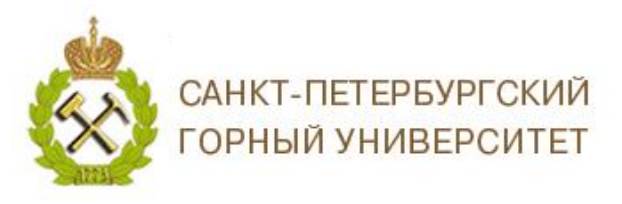

## 3. Выберете в качестве кого Вы регистрируетесь в *ResearchGate*;

Join 20+ million researchers, including 79 Nobel Laureates

# What type of researcher are you?

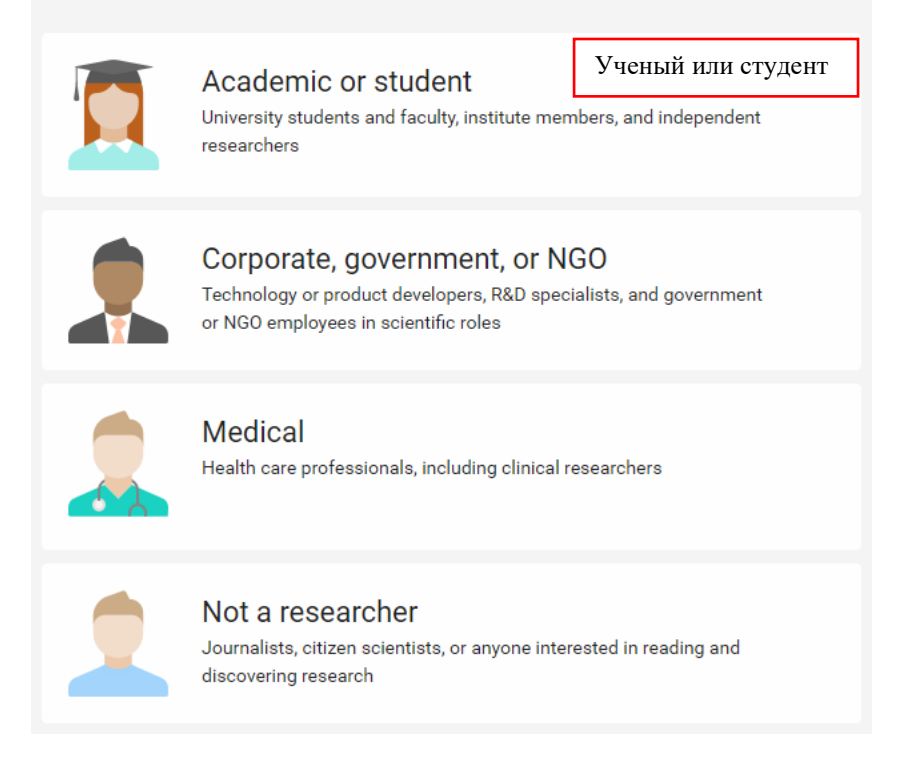

4. Укажите Ваше место работы и нажмите на кнопку *Continue / Продолжить;*

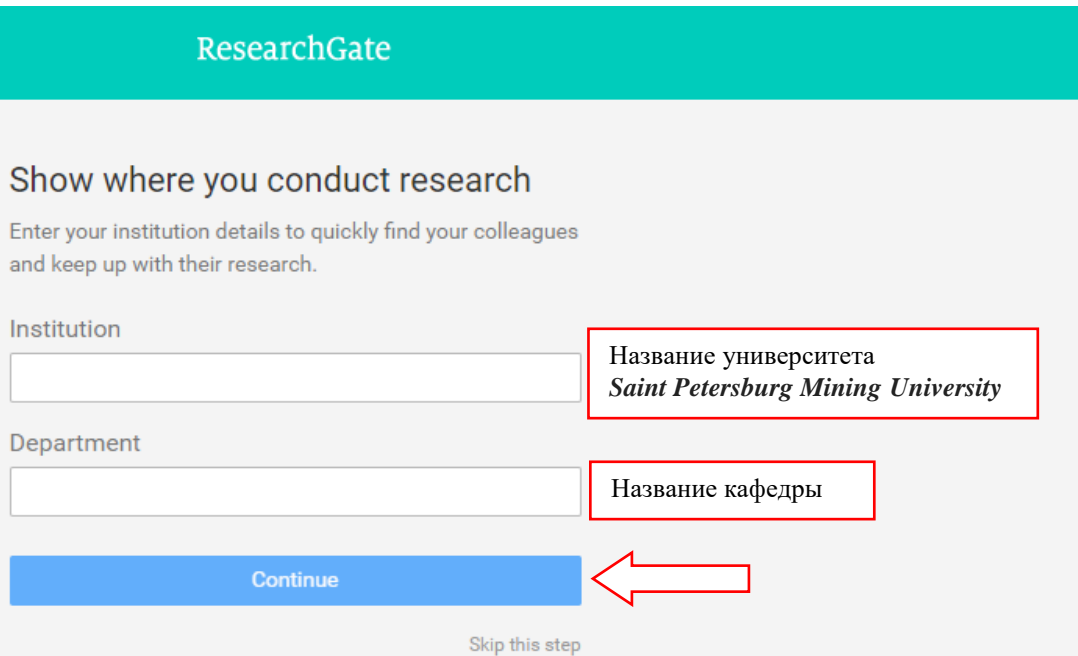

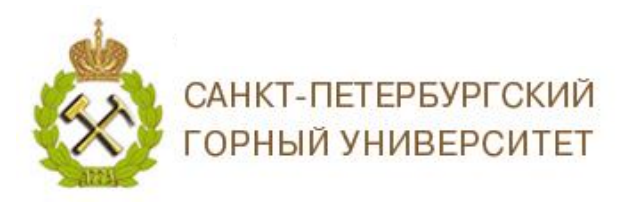

## 5. Заполните персональные данные, придумайте пароль и нажмите на кнопку

### *Continue / Продолжить*;

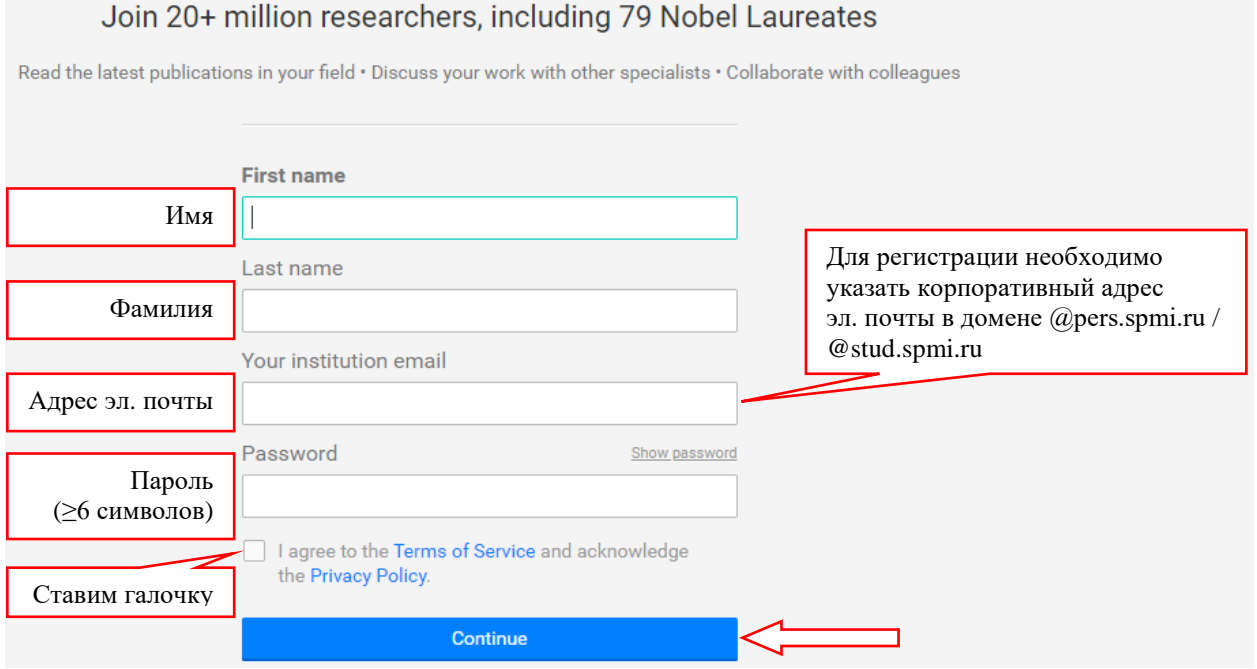

6. Далее Вам будут предложены некоторые публикации, которые уже имеются в ResearchGate. Вам необходимо указать, являетесь ли Вы автором этих публикаций, нажав на кнопку *I am the author / Я автор*. Если Вы не являетесь автором этих публикаций, нажмите на кнопку *This is not me / Это не я*. Ваши публикации будут добавлены в Ваш профиль в ResearchGate. Далее нажмите на кнопу *Continue / Продолжить*;

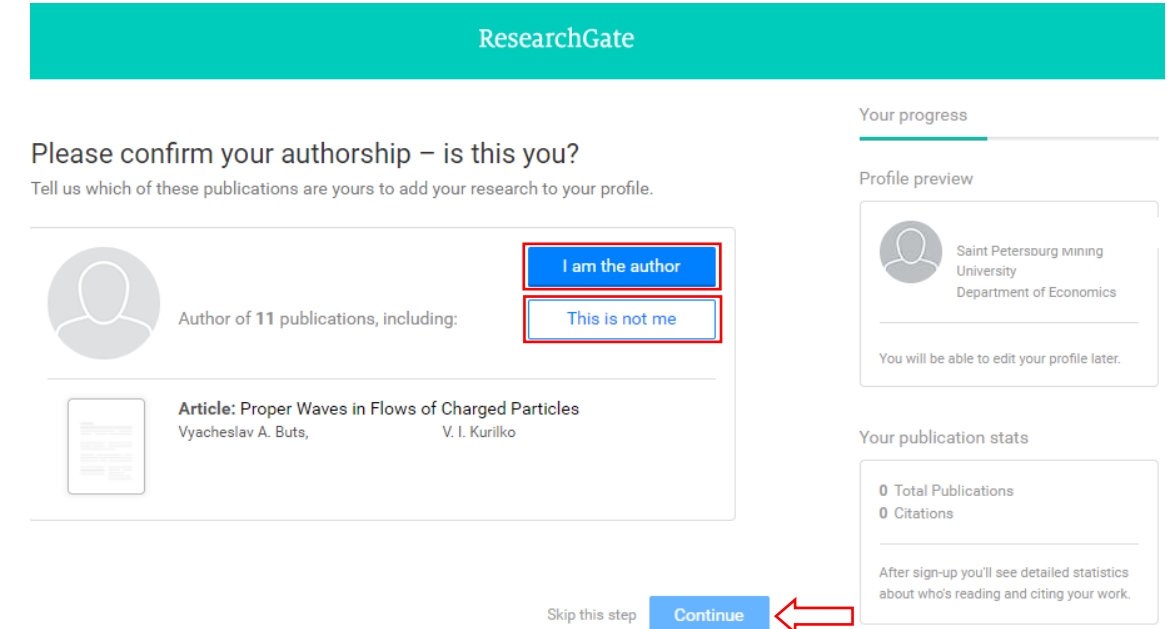

Далее в появившемся окне отвечаем *No / Нет*.

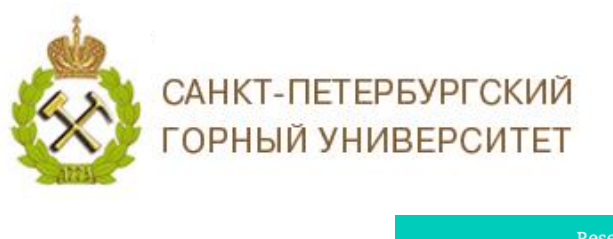

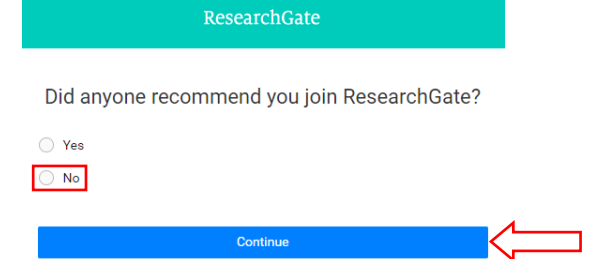

Следующим шагом выберите не более 3-х отраслей науки и для каждой из них не более 3-х подотраслей.

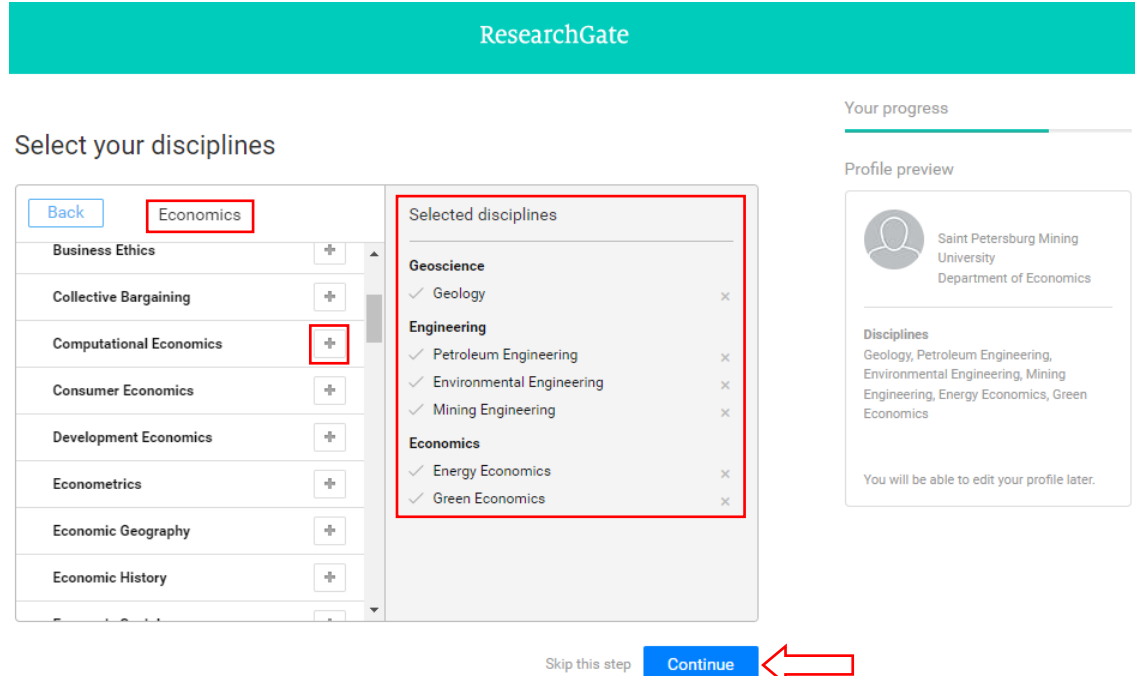

Далее добавьте свои навыки и опыт, благодаря которым ResearchGate сможет подбирать для вас наиболее подходящие и вышедшие в последнее время публикации.

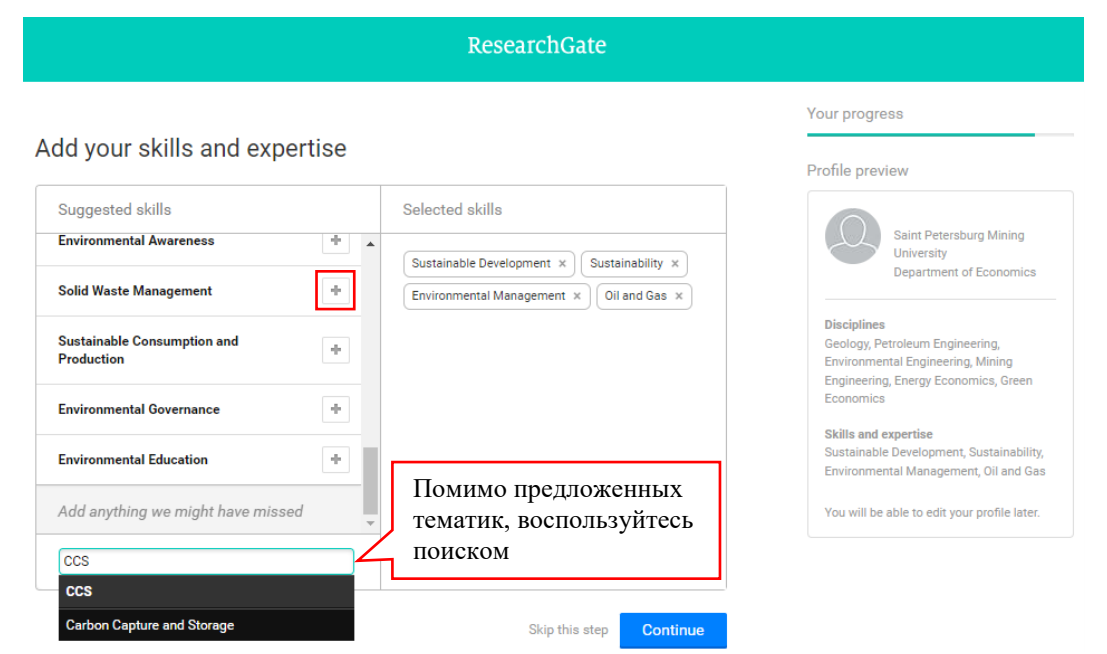

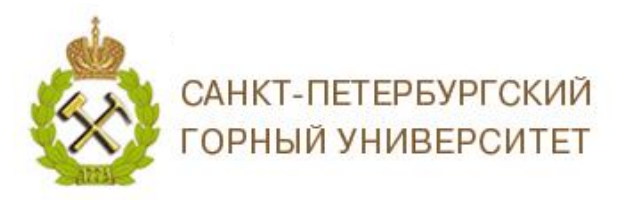

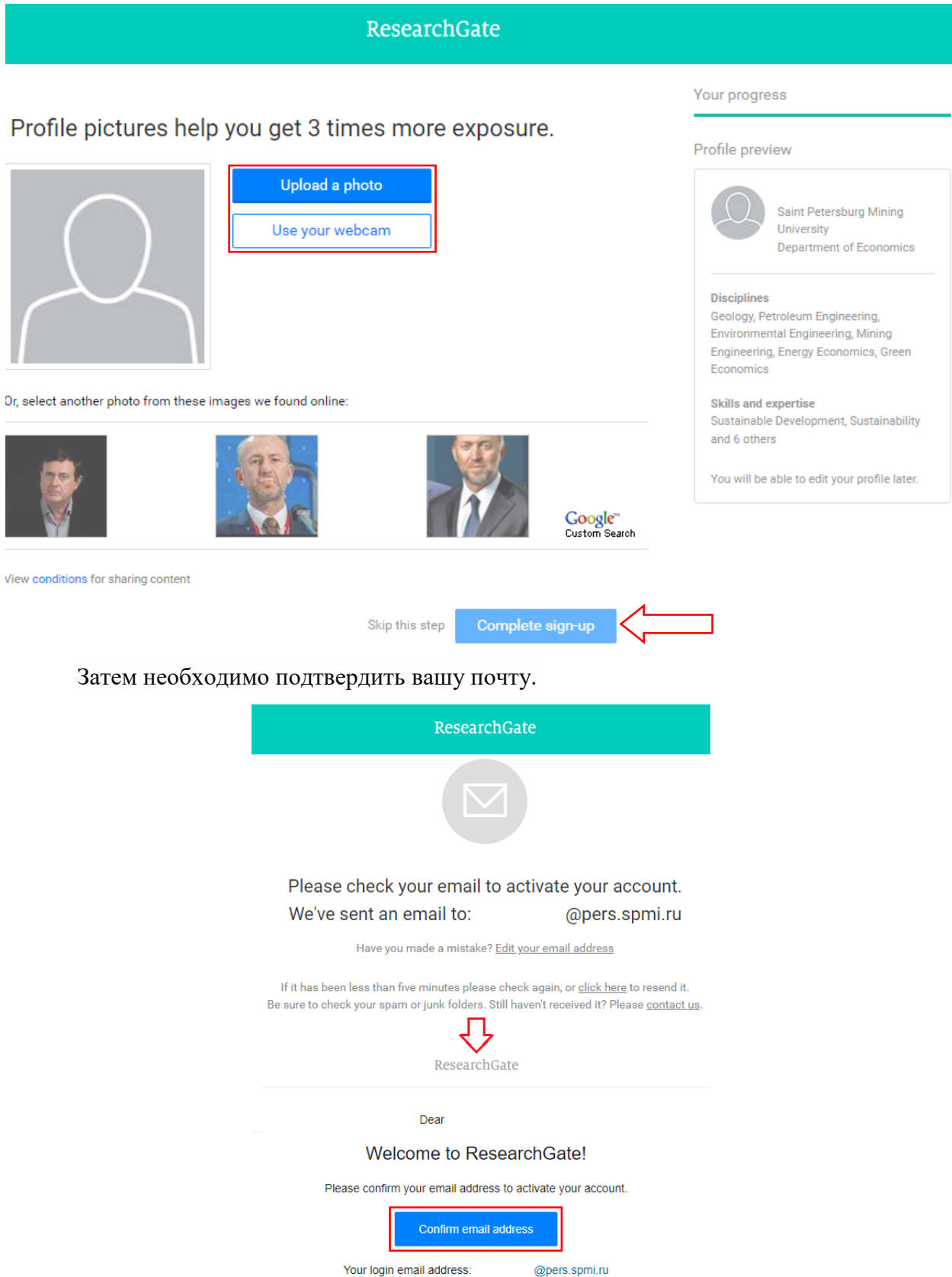

Your login email address:

После подтверждения почтового адреса Вам будут предложены исследователи со схожими научными интересами.

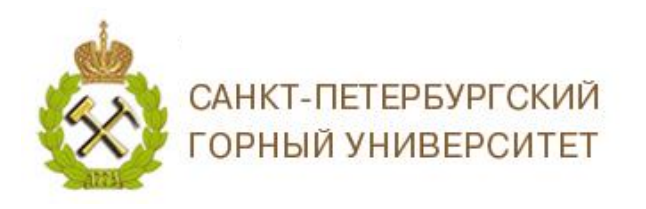

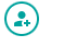

#### Welcome. ! Here are some suggestions of people to follow

Follow researchers to get updates about their work and discover new research in your field.

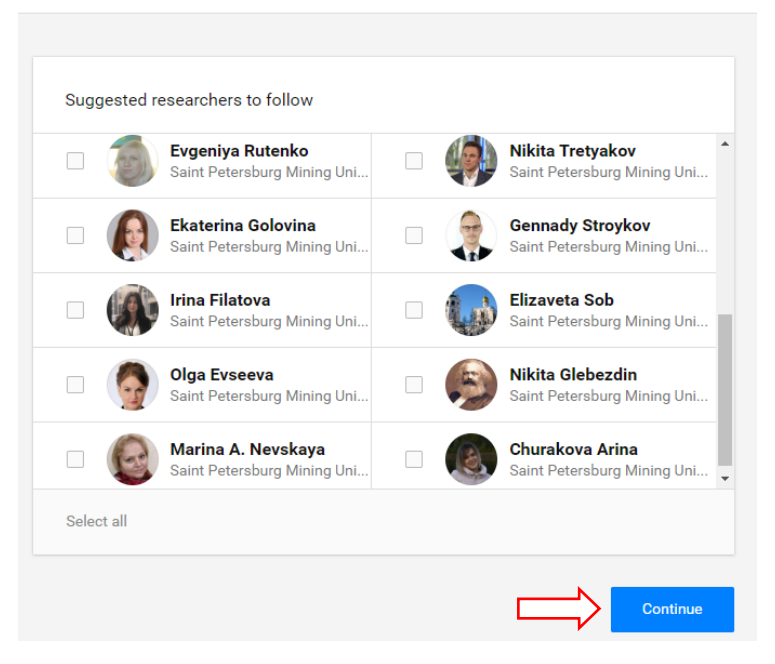

Далее Вы перейдете на домашнюю страницу Вашего аккаунта.

## **II. Аккаунт ResearchGate**

<span id="page-5-0"></span>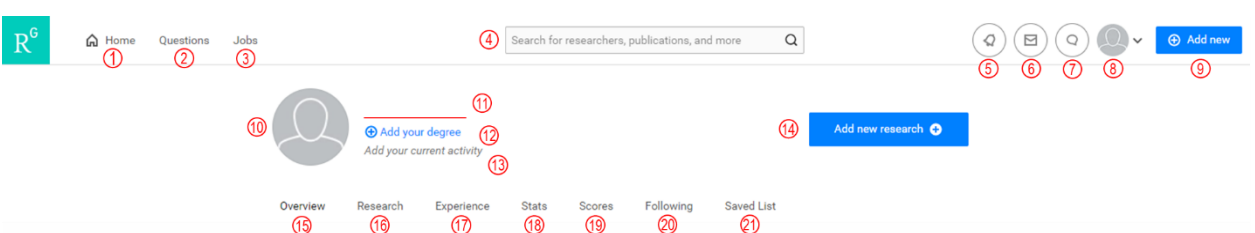

- 1. Переход на домашнюю страницу;
- 2. Здесь Вы можете задать интересующие Вас вопросы;
- 3. Здесь Вы можете просматривать различные предложения по работе;
- 4. Поисковая строка;
- 5. Новые обновления;
- 6. Сообщения;
- 7. Новые запросы;
- 8. Переход на Ваш профиль;

9. Добавление новой информации: опубликованные работы, презентации, проекты, таблицы, изображения и т.д. **(не забывайте про тип доступа ваших публикаций; не загружайте полный текст публикаций на ResearchGate, которые опубликованы в закрытом доступе)**;

- 10. Ваша фотография;
- 11. Ваше Имя;
- 12. Ваша ученая степень;

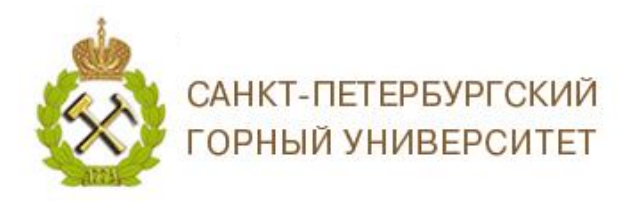

13. Ваша текущая деятельность;

14. Добавление новой информации о Ваших исследованиях: опубликованные работы, презентации, проекты, таблицы, изображения и т.д. (дублирует пункт 9);

15. Обзор Ваших исследований;

16. Информация о Ваших публикациях, проектах, вопросах и ответах;

17. Ваш опыт работы, образование, гранты и награды, научные сообщества и Ваш ORCID iD;

18. Статистика, показывающая информацию о людях, которые читают, цитируют и рекомендуют вашу работу, а также упоминают о вашей работе на других сайтах;

19. *Раздел будет удален после 07.2022, на смену ему придет показатель «исследовательского интереса» – представление о влиянии исследователя на научное сообщество*;

20. Исследования, за которыми Вы следите;

21. Список для сохранения исследований.

*В первую очередь, ResearchGate – это возможности популяризовать свои исследования и найти признание среди других ученых, подписываться на них и следить за их наработками и результатами, задавать волнующие Вас вопросы.*

Подробнее с остальными возможностями *ResearchGate* Вы можете ознакомиться по ссылке: [https://explore.researchgate.net/?utm\\_source=researchgate&utm\\_medium=community](https://explore.researchgate.net/?utm_source=researchgate&utm_medium=community-loggedin&utm_campaign=footer&utm_content=helpcenter)[loggedin&utm\\_campaign=footer&utm\\_content=helpcenter](https://explore.researchgate.net/?utm_source=researchgate&utm_medium=community-loggedin&utm_campaign=footer&utm_content=helpcenter)

> *Благодарим за работу! Успехов в научной деятельности.*